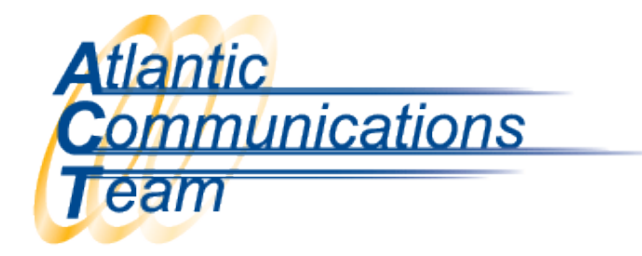

## How to make a Temporary Time Change

- ➢ \*From the System Administrator's Phone (Normally 101)
- ➢ Press SPEAKER Key
- $\triangleright$  Dial 7 2 8
- $\triangleright$  Dial 2 Digits for the Hour (24 hour format where 13:00 = 1:00PM)
- ➢ Dial 2 Digits for the Minutes (00-59)
	- o You will hear confirmation beeps
- ➢ Pres SPEAKER to hang up

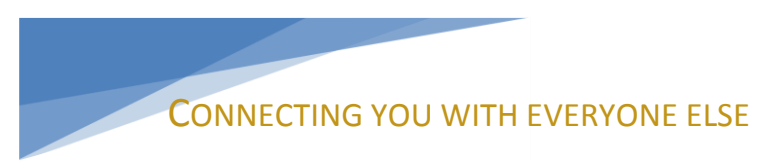

386-677-4040

407-830-5993

www.aboutact.com